**[张玉玺](https://zhiliao.h3c.com/User/other/4068)** 2019-12-19 发表

## 问题描述

Citrix云桌面依赖于微软域控工作,在管理运维微软域控时,误将重要的用户账户(如Citrix云桌面全局 服务账户ctxadmin)或计算机账户(云桌面管理组件账户)删除导致桌面平台无法正常运行;由于微 软域控使用全局的SID唯一标识Active Directory对象, 此时即便在相同组织单位下新建同名账户, 设置 相同密码,新建的账户与误删除的账户也是两个完全不同的账户;本文介绍如何开启Active Directory 回收站以恢复误删除对象。

## 解决方法

微软在Windows Server 2008 R2种引入Active Directory 回收站功能, 可以恢复一些已删除的对象, 但是没 有图形界面,增加了使用难度。从Windows Server 2012起,这一功能特性有了图形操作界面,简化了命令 行操作的复杂性,大大节省网络管理员维护的时间,具体操作方法如下:

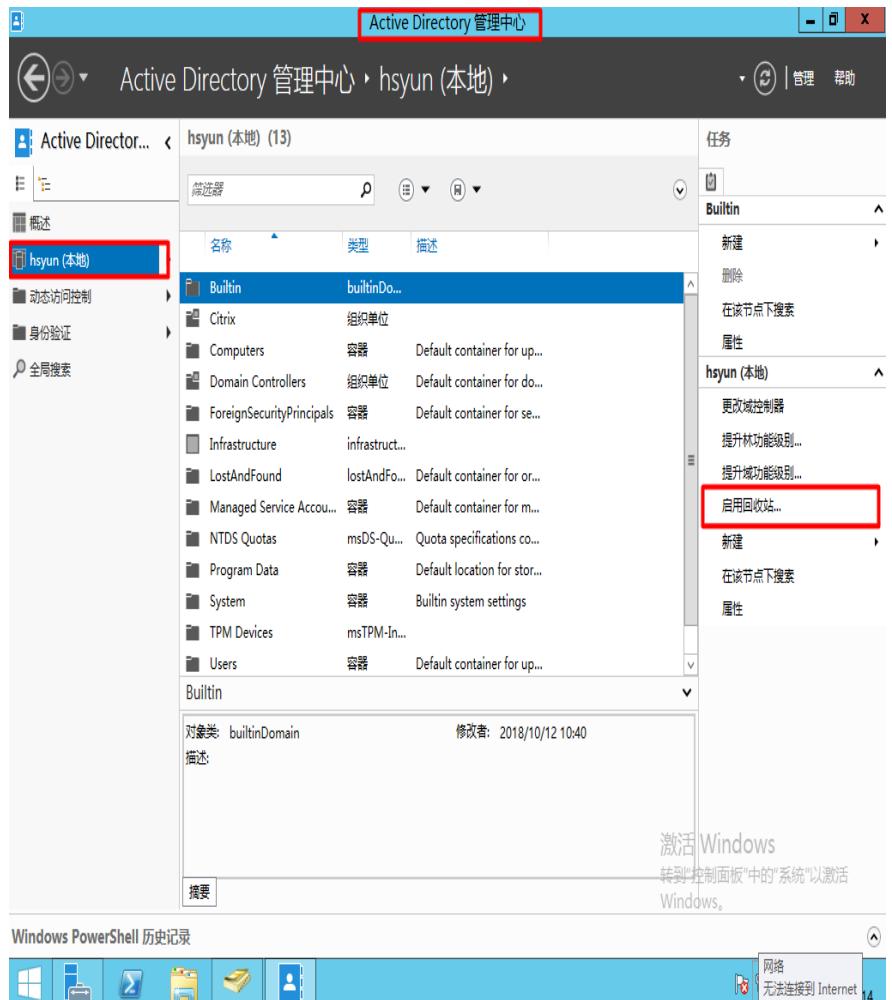

1、打开服务器管理器,在工具栏打开"Active Directory 管理中心",点击"域名(本地)",在右侧任务 栏点击"启用回收站"

2、点击"启动回收站"后,弹出对话框提示启用后无法禁用,点击"确定"

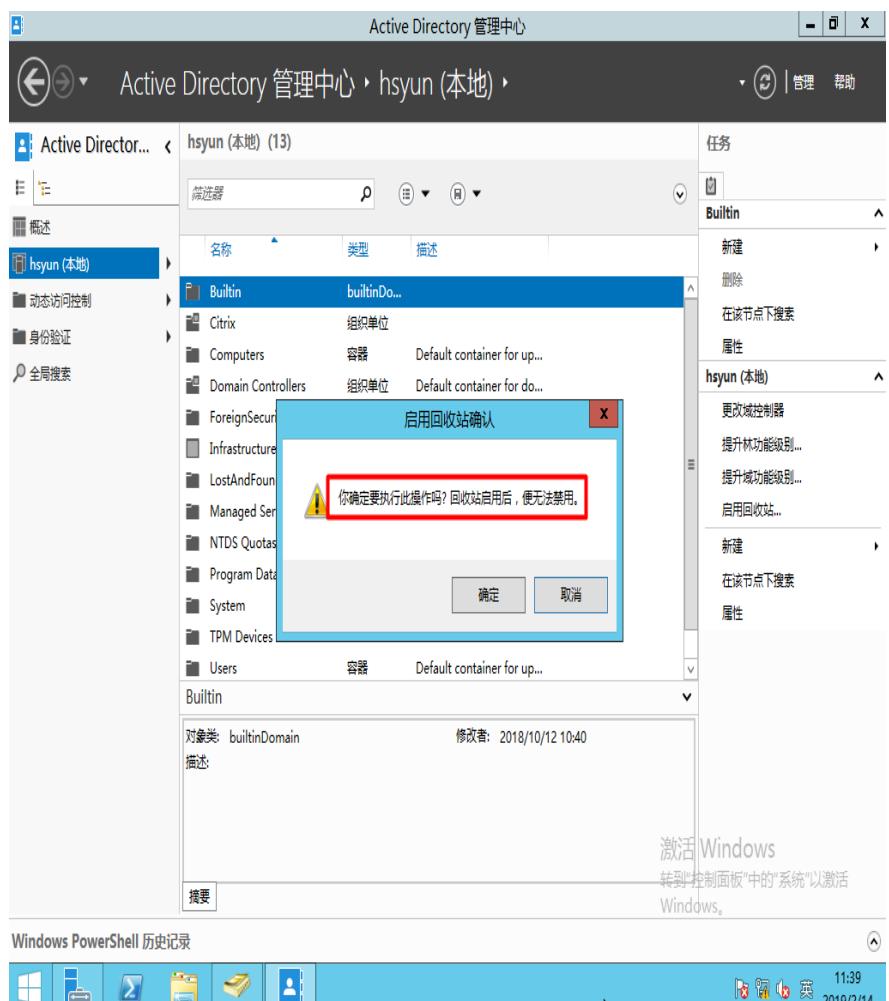

3、打开Active Directory用户和计算机, 删除一个测试用户对象

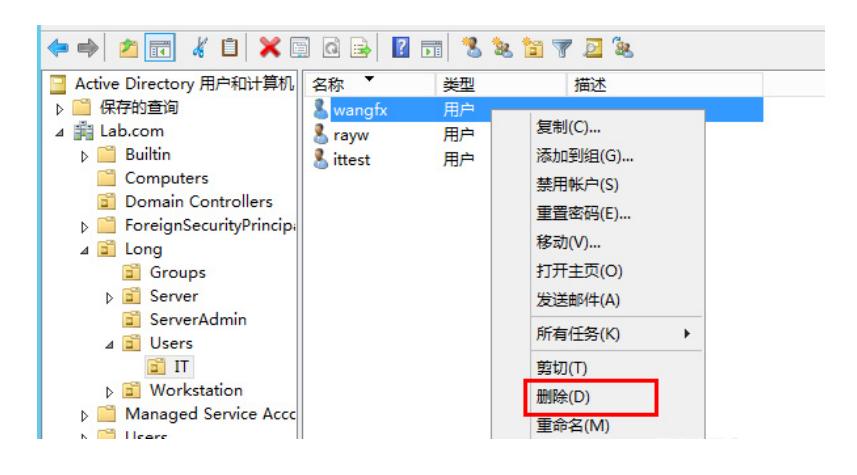

4、回到Active Directory管理中心,找到"Deleted Objects"

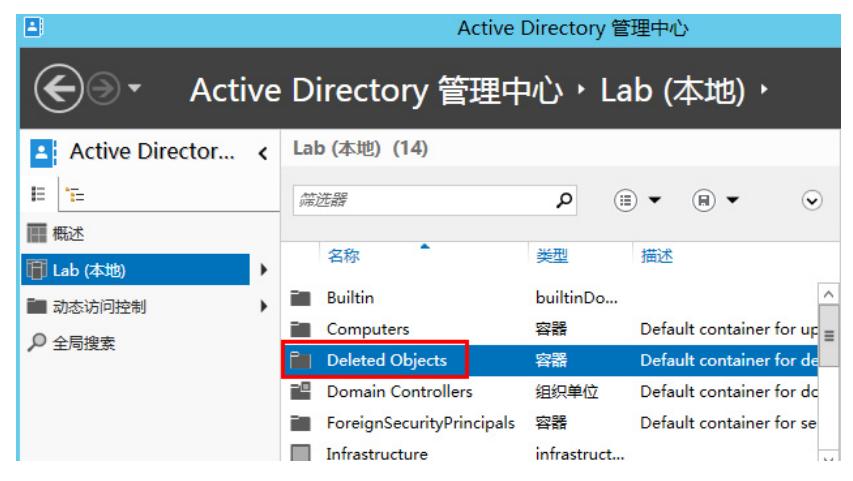

5、打开这个容器后可以看到已删除的对象,右击对象可以选择还原。"还原为"选项可以选择还原后 的对象的存放位置,而直接选择"还原"则是将对象恢复到删除前所在的位置

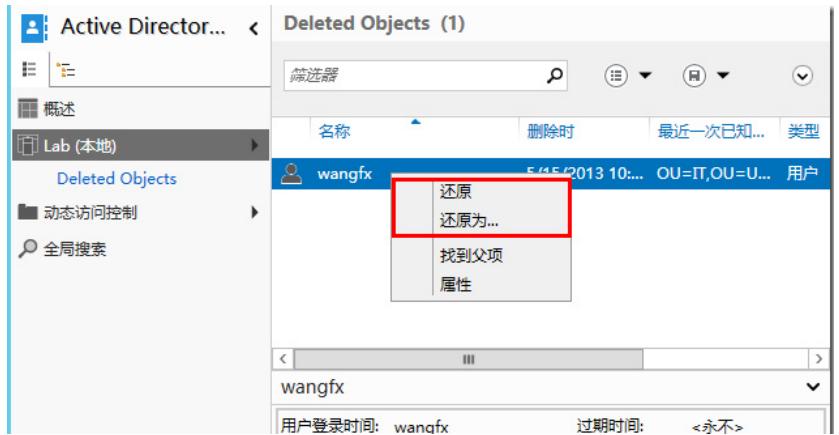

5.回到Active Directory用户和计算机界面, 刷新后可以看到删除的对象已经成功还原。

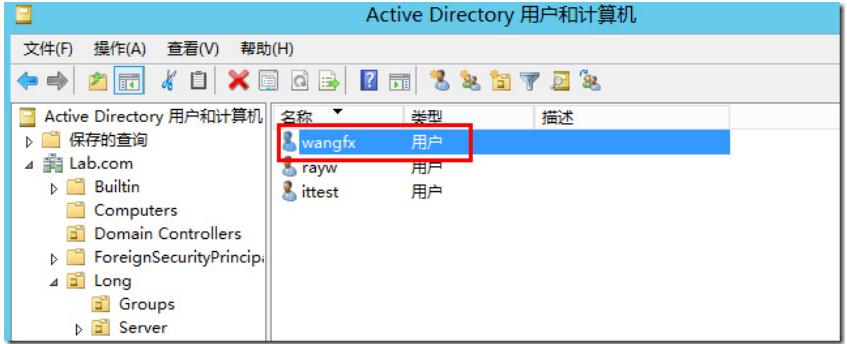

注:本文介绍的方法适用于林功能级别为Windows Server 2012及以上级别的站点。